# WILL MY EXPENSE REPORT PAY BEFORE LAPSING?

### **[CLICK](#page-1-0) HERE**

### <span id="page-1-0"></span>Main Menu – Expense Reports

What is the approval status of the expense report?

[Pending -](#page-2-0) PND

[Pending OSC Audit -POS](#page-4-0)

[Under OSC Audit -](#page-7-0) UOS

[Approved -](#page-12-0) RAP

[Approved for Payment](#page-15-0), Released for Approval, Released for Denial or Released from Audit – APY, RFA, RFD or RFU

[Staged -](#page-16-0) STG

[Denied](#page-18-0) – DNU

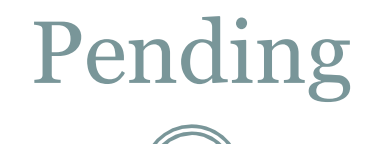

## <span id="page-2-0"></span>Has the expense report been submitted to OSC?

[Yes](#page-6-0)

[No](#page-3-0)

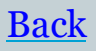

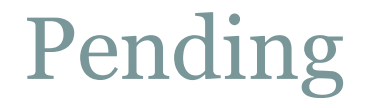

### <span id="page-3-0"></span>The expense report must be submitted to OSC.

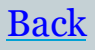

### Pending OSC Audit

### <span id="page-4-0"></span>Was the expense report submitted less than two days ago?

[Yes](#page-5-0)

[No](#page-6-0)

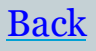

### Pending OSC Audit

<span id="page-5-0"></span>The expense report has not been through our process yet. Please check back once two days has passed.

Note: If the funds will lapse within the next two days andthe expense report was entered by the deadline laid out in the lapsing bulletin, contact OSC at [voucherauditmailbox@osc.ny.gov f](mailto:voucherauditmailbox@osc.ny.gov)or assistance. [Main Menu](#page-1-0)

### <span id="page-6-0"></span>Pending OSC Audit

#### Contact OSC at

#### [voucherauditmailbox@osc.ny.gov](mailto:voucherauditmailbox@osc.state.ny.us) for

assistance.

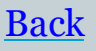

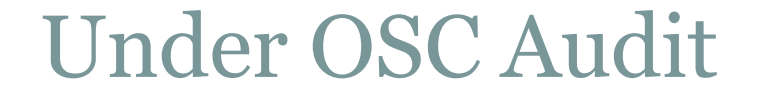

### <span id="page-7-0"></span>Was the expense report submitted less than two days ago?

[Yes](#page-8-0)

[No](#page-9-0)

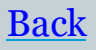

### Under OSC Audit

<span id="page-8-0"></span>The expense report has not been through our process yet. Please check back once two days has passed.

Note: If the funds will lapse within the next two days and the expense report was entered by the deadline laid out in thelapsing bulletin, contact OSC at [voucherauditmailbox@osc.ny.gov f](mailto:voucherauditmailbox@osc.ny.gov)or assistance.

Main Menu

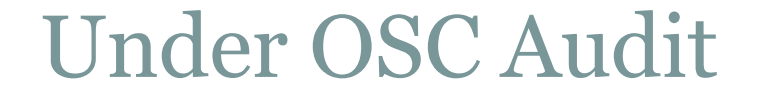

### <span id="page-9-0"></span>Has OSC requested any information about the expense report?

[Yes](#page-11-0)

[No](#page-10-0)

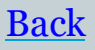

### <span id="page-10-0"></span>Under OSC Audit

#### Contact OSC at

#### [voucherauditmailbox@osc.ny.gov](mailto:voucherauditmailbox@osc.state.ny.us) for

assistance.

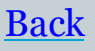

### Under OSC Audit

<span id="page-11-0"></span>Provide information to OSC as quickly as possible. If you need clarification on what to provide, contact OSC at [voucherauditmailbox@osc.ny.gov](mailto:voucherauditmailbox@osc.state.ny.us) for

assistance.

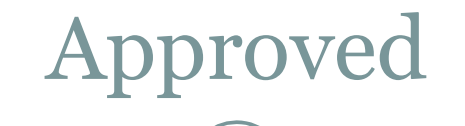

### <span id="page-12-0"></span>Has the expense report been in this status for more than one day?

[Yes](#page-16-0)

[No](#page-13-0)

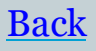

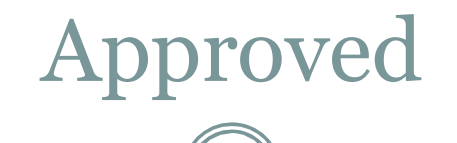

<span id="page-13-0"></span>The expense report has not been through our process yet. Please check back in one day.

Note: If the funds will lapse within the next day and the expense report was entered by the deadline laid out in the lapsing bulletin, contact OSC at [voucherauditmailbox@osc.ny.gov](mailto:voucherauditmailbox@osc.ny.gov) for assistance.

Main Menu

Approved for Payment, Released for Approval, Released for Denial or Released from Audit

## Has the expense report been in this status for more than one day?

[Yes](#page-16-0)

[No](#page-15-0)

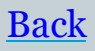

<span id="page-15-0"></span>Approved for Payment, Released for Approval Released for Denial or Released fromAudit

The expense report has not been through our process yet. Please check back in one day.

Note: If the funds will lapse within the next day and the expense report was entered by the deadline laid out in the lapsing bulletin, contact OSC at [voucherauditmailbox@osc.ny.gov](mailto:voucherauditmailbox@osc.ny.gov) for assistance.

Main Menu

### Staged

## <span id="page-16-0"></span>Is there enough cash for the expense report topay? [Yes](#page-19-0)

[No](#page-17-0)

(To check this, view the most current NYKK3833 report in the General Folder of Report Manager. If the expense report appears on this report with a error detail of "Insufficient Cash Balance" the fund does have enough cash to pay all unpaid expense reports/vouchers currently referencing that fund.)

Staged

<span id="page-17-0"></span>In order for the expense report to pay, you must do one of twothings:

1. Move enough money to that fund to cover **all** unpaid expensereports/vouchers referencing that fund.

OR

2. Close enough of the expense reports/vouchers so the amount in the fund will cover the remaining expense reports/vouchers referencing that fund. The expense reports/vouchers that are closed must be re-entered and processed by your Business Unit to be paid. To request vouchers be closed, contact  $STEXPEND@osc.ny.gov$  $STEXPEND@osc.ny.gov$ . To request expense reports be closed, contact the SFS helpdesk.

(Note: All unpaid voucher numbers and amounts that are referencing a fund which has insufficient cash can be found on the NYKK3833 report.)

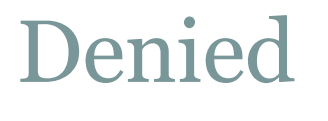

<span id="page-18-0"></span>This expense report has been denied back to the traveler. The expense report must be resubmitted to OSC by the deadline laid out in the lapsing bulletin.

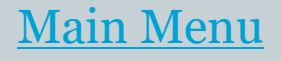

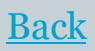

### Submit a Help Desk Ticket

<span id="page-19-0"></span>Submit a help desk ticket to SFS, with Lapsing in the subject line. The help desk ticket should include the expense report ID, as well as a description of the steps you took to verify it was not moving forward.